MAE le ofrece a sus Agentes esta funcionalidad exclusiva que brinda la posibilidad de ingresar ofertas en Futuro de Dólar Garantizado colocando la tasa a la que se desea cerrar una operación.

# MAE /FUTURODEDÓLAR Negociación por Tasa/ GUÍARÁPIDA

Les presentamos la posibilidad de configurar la rueda CPC2 de forma ágil para optimizar el tiempo de negociación.

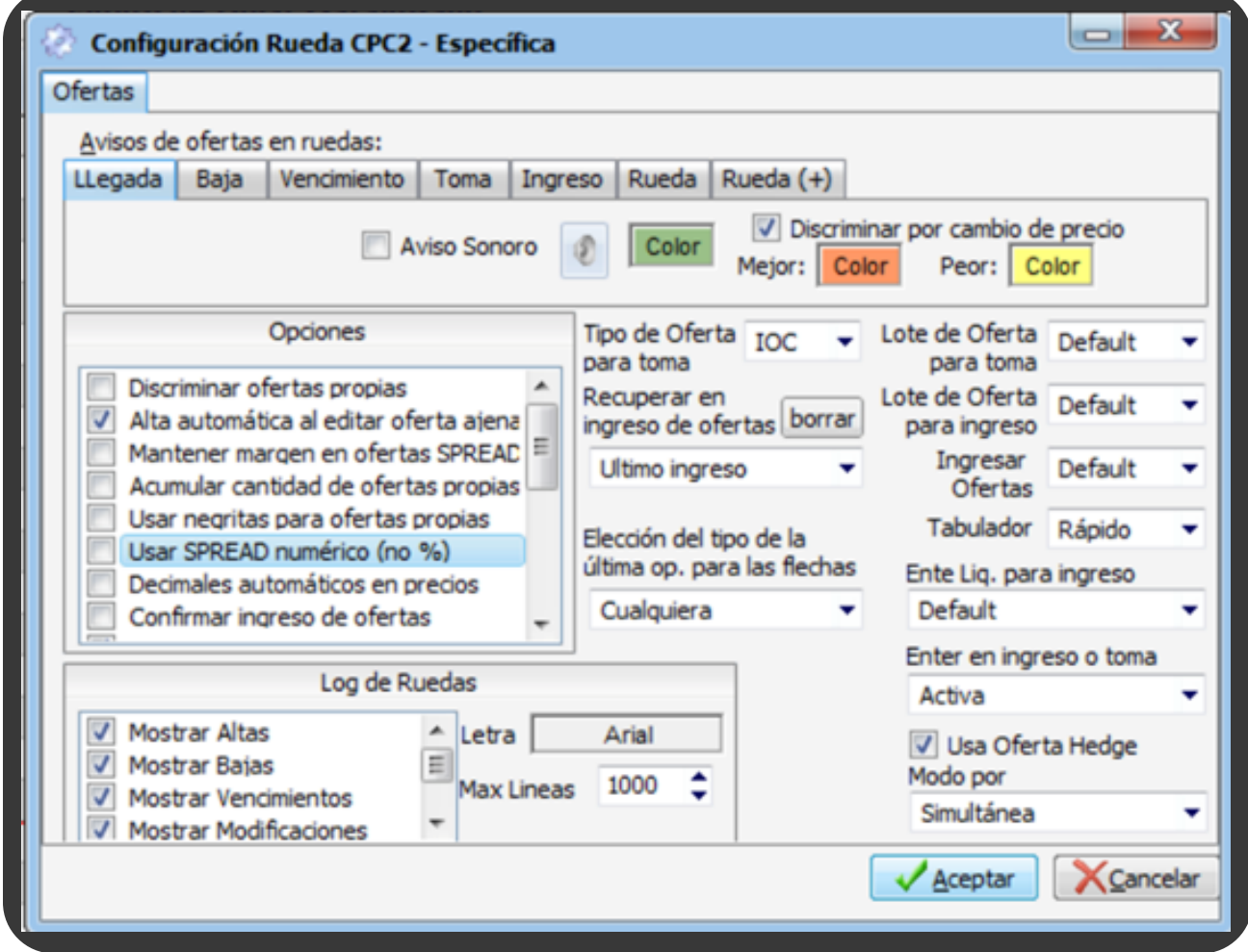

Se debe completar los siguientes campos:

- Enter en ingreso o toma: ACTIVA
- Tabulador: RÁPIDO
- Alta automática al editar oferta ajena: TILDADO
- 
- Discriminar por cambio de precio: TILDADO

Luego clickear "ACEPTAR"

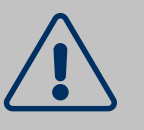

#### PUNTOS IMPORTANTES ANTES DE CONFIRMAR OPERACIONES

1.LA RUEDA CAM1 DEBE ESTAR ABIERTA Y TENER OFERTAS CON CONDICIÓN DE LIQUIDACIÓN ENTRE PARTES PARA QUE EL SISTEMA PUEDA EFECTUAR EL CÁLCULO DE TASA.

2.EL REDONDEO DE TASA Y PRECIO SERÁ DE 2 DECIMALES. EL SISTEMA MOSTRARÁ EN PANTALLA LA TASA MÁS CERCANA POSIBLE A LA DEFINIDA TENIENDO PRESENTE QUE EL PRECIO DEBE REDONDEAR EN 2 DECIMALES.

EJ: SE INGRESÓ UNA TASA DE 25, SE PRESIONA ENTER/TABULADOR, EL SISTEMA TERMINA ENTREGANDO UNA TASA DE 25,02.

3.VARIACIONES EN CAM1 – ESPECIE UST/\$T 000 FP ENTRE PARTES ARGENTINA

Ante variaciones en la especie mencionada del mejor precio (modificaciones o nuevo ingreso) de Bid u Offer, se modificará la tasa de las ofertas en rueda en CPC2 producto del redondeo del precio.

Es importante destacar que la variación en los decimales de la tasa es más significativa en los plazos más cortos.

#### INGRESO DE OFERTAS

Para ingresar una oferta en Futuro de Dólar Garantizado se debe presionar "INSERT" en la grilla correspondiente a Bid u Offer del contrato que se desee negociar.

#### CONFIGURACIÓN ÁGIL DE LA RUEDA

Por último, presionar "Activar" para enviar la oferta al sistema y se visualizará con fondo verde durante algunos segundos indicando que se ingresó recientemente y luego con la tasa subrayada indicando que se ingresó una operación por tasa. En el caso de que la oferta se hubiera ingresado por precio, el mismo aparecerá subrayado.

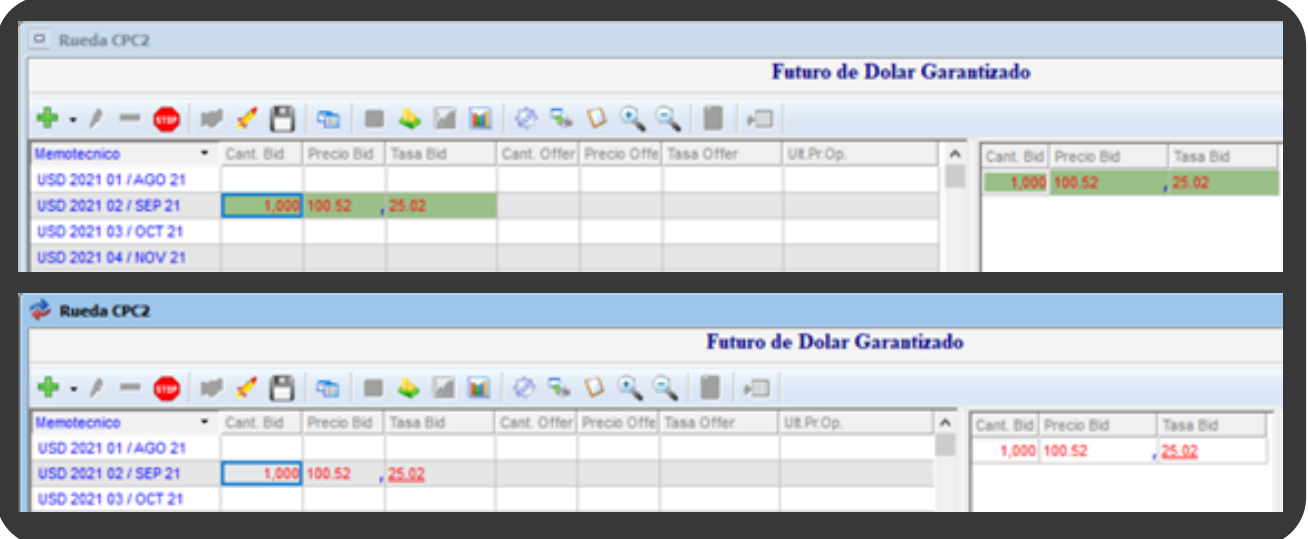

- Especie
- Check correspondiente a BID u OFFER según elección previa
- Tipo de Oferta: DAY
- Lote: PARCIAL

En el formulario de ingreso de ofertas se completarán automáticamente los siguientes datos:

SOLO DEBERÁ COLOCAR LA TASA QUE DESEA PARA QUE EL SISTEMA CALCULE AUTOMÁTICAMENTE EL PRECIO DE LA OPERACIÓN.

ES IMPORTANTE DESTACAR QUE LA TASA Y EL PRECIO SIEMPRE SE REDONDEARÁ EN 2 DECIMALES.

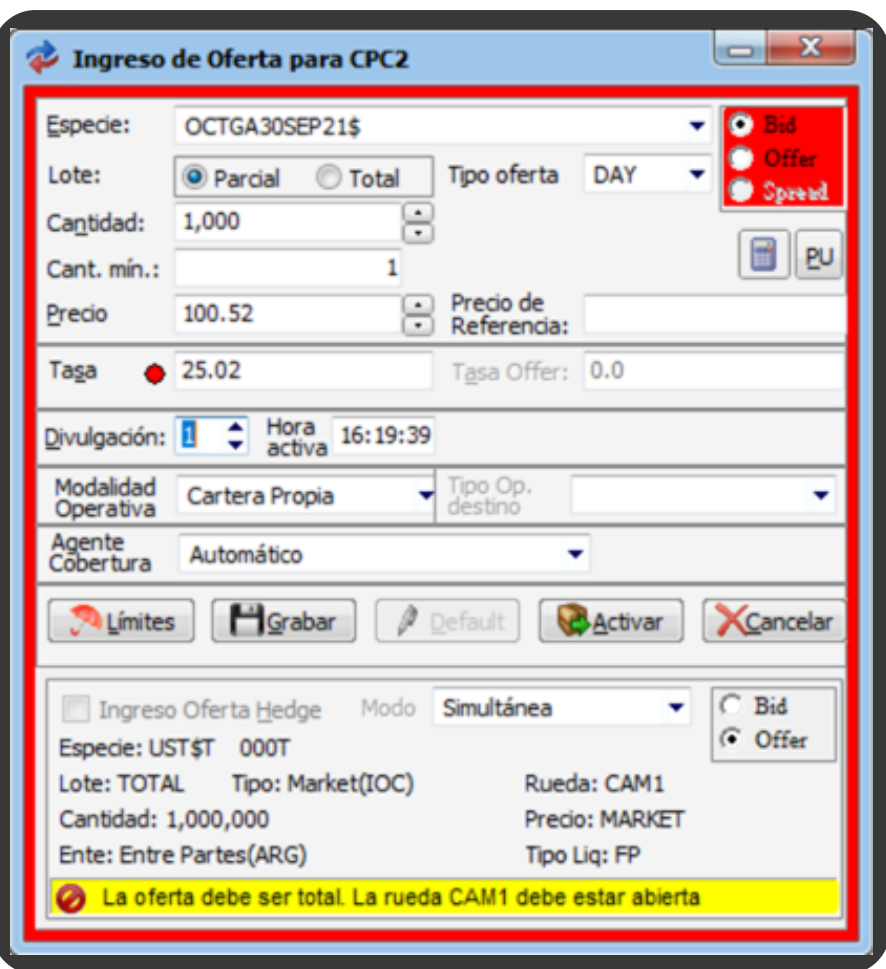

Para modificar ofertas de forma ágil solo es necesario escribir en la celda correspondiente a la tasa el valor deseado y luego presionar "Enter". Esta función también se encuentra disponible para modificar las celdas de cantidad y precio de la oferta.

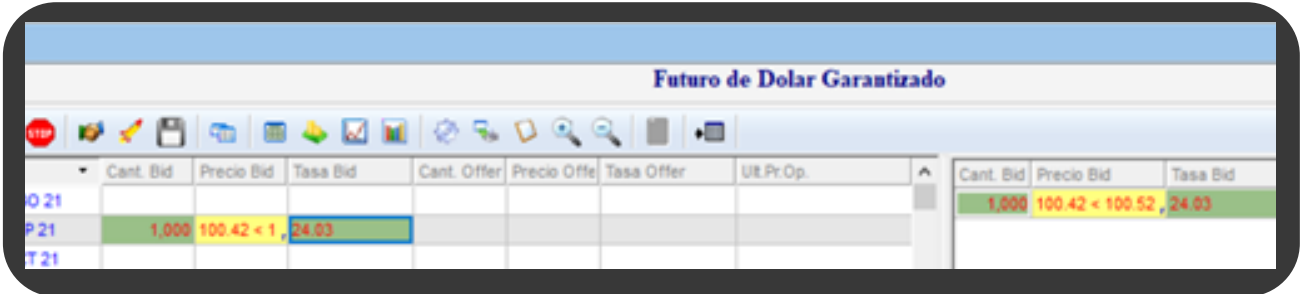

## MODIFICACIÓN DE OFERTA

El sistema le mostrará el cambio de precio según la modificación de tasa definida. Las modificaciones ágiles podrán efectuarse tanto en la rueda como en la pila.

### BAJA DE OFERTAS

Para dar de baja una oferta propia solo se deberá seleccionarla y presionar las teclas "Suprimir + Enter".

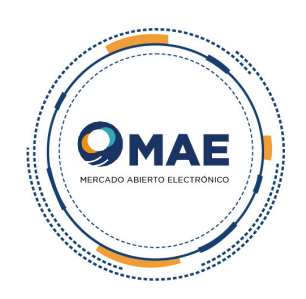